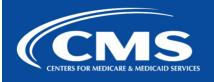

## QualityNet | FileCloud

January 25, 2024

## FileCloud Decommission Reminder: Do Not Upload New Files to FileCloud "My Files" Folder

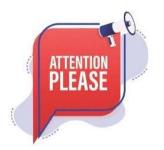

**Migration of all FileCloud files in the** *My Files* **folders** began on January 22nd, 2024. As a reminder, do not upload any files to **My Files** in FileCloud.

Any files uploaded after COB today (5 P.M EST), January 25, **will not be migrated** to the Unified File Management system.

## **How to Access Your Files**

**Step 1:** Navigate to Unified File Management via the following url: <u>https://qnetmft.cms.gov</u>. **Step 2:** Enter your HARP User ID and Password

**Step 3:** Upon a successful login, you will be redirected to the main dashboard page. From the dashboard, you will be able to navigate to your folders under your group directory.

## **Additional Information**

For more information, please visit the QualityNet IT Services <u>FileCloud Decommission</u> <u>FAQs page</u>. For any additional questions, please message us on our Slack Channel: <u>#help-ufm</u>. If you need additional information, contact us:

Phone: 1-866-288-8914 Slack: <u>#help-service-center-sos</u> Save time. Submit and Track your ticket!

Email: <u>ServiceCenterSOS@cms.hhs.gov</u>

To unsubscribe send an email with a subject of "Unsubscribe" to <u>qnet-filecloud-leave@mailer.qualitynet.org</u>.

Center for Clinical Standards and Quality (CCSQ)